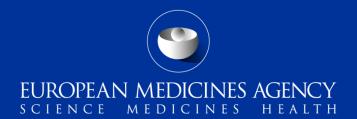

## eSubmission Web UI (Delivery File UI)

What's new for **Paediatric Submissions** 

V3.7.3.0

## **Summary of changes in the Paediatric delivery files**

- The version 3.7.3.0 introduces a major change in the eSubmission Gateway delivery files for Paediatric Submissions (<u>Paediatric Regulation</u>)
- Various mandatory and optional, fields have been introduced enabling processing of submissions more efficiently and to provide attributes which will enable the paediatric submissions to be searchable in the Common Repository in future

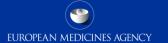

## Paediatric submissions - create delivery file

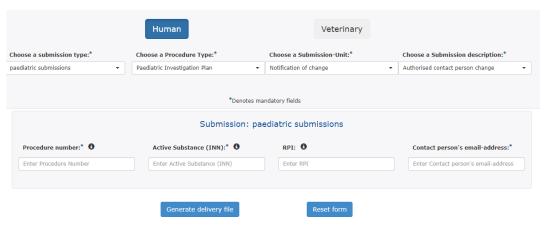

The screen is divided into 2 sections:

Upper section contains drop-down lists to choose from in order to describe the purpose of your submission.

Fields in lower section are free-text to complete accordingly to the guidance text provided in 
in order to identify the submission subject.

The required data input depends on the selected Procedure type.

The user will be required to complete all mandatory fields marked with asterisk (\*)

## Procedure Type

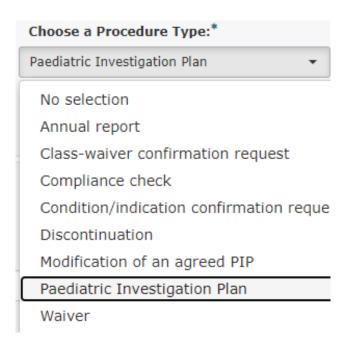

**Select** the **Procedure Type** from the **dropdown** list to reflect your submission's content.

Depending on the selected Procedure Type various **Submission units** will become available.

Overview with further information is available in "Paediatric submission guidance"

#### **Submission Unit**

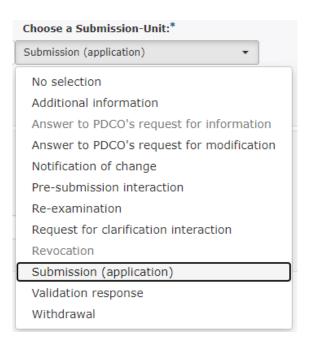

**Select** the relevant **Submission-Unit** from the **dropdown** list to further define your submission's content.

The **submission unit** is used in conjunction with the **procedure type** i.e. you'll be able to select only options that are applicable to the particular Procedure Type (options that are not applicable for the selected Procedure Type will display in grey font and they cannot be selected).

## **Submission Description**

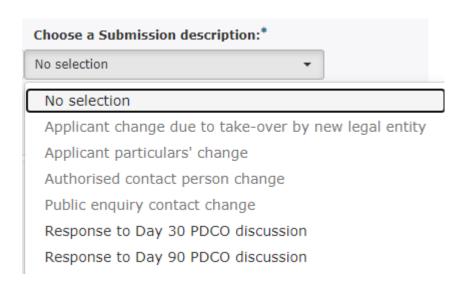

Where applicable\*, **select** the most relevant **Submission description** from the **dropdown** list.

- \* This field is used in conjunction with Submission-Units:
- 'Additional Information' (to be used when invited to provide responses to PDCO discussion) and
- 'Notification of change' (to provide further clarity on the requested change scope; if more options are applicable, select the most relevant).

### Procedure number

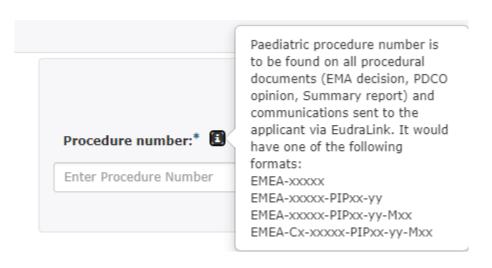

Depending on the selected **Procedure type** and **Submission unit** the paediatric **Procedure number** is either mandatory or an optional field.

The paediatric procedure number can be found on any procedural document, e.g. Summary report or EMA decision on PDCO opinion and will have a format as described in the information box available (consult Procedural Guidance for further details).

## Active Substance (INN)

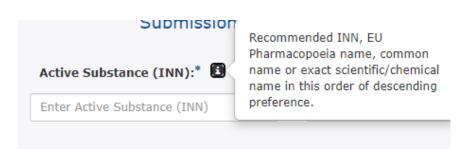

The **Active Substance (INN)** is a mandatory field.

Either the recommended INN, EU

Pharmacopoeia name, common name or
exact scientific/chemical name as per your
submission should be provided (consult
Procedural Guidance for further details).

#### Research Product Identifier i.e. RPI

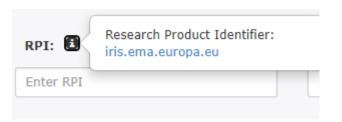

The **RPI** is an optional field to complete Research Product Identifier if available at the time of the paediatric submission.

The RPI is generated by IRIS.

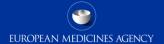

## Contact person's email address

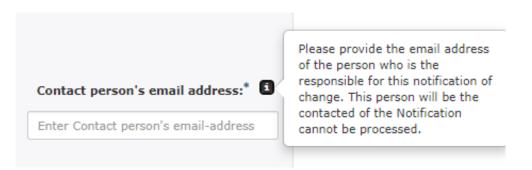

The Contact person's email address is a mandatory field applicable only for Submission-Unit Notification of change.

**Email address** of the person who is to be contacted if the Notification cannot be processed (e.g. if the submission is incomplete).

# Any questions?

#### Further information

EMA Service Desk for technical support

ASK EMA for any questions regarding paediatric submissions

Official address Domenico Scarlattilaan 6 • 1083 HS Amsterdam • The Netherlands Address for visits and deliveries Refer to www.ema.europa.eu/how-to-find-us Send us a question Go to www.ema.europa.eu/contact Telephone +31 (0)88 781 6000

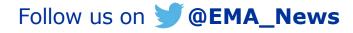